# **Dynamic Data Exchange (DDE)**

Dynamic Data Exchange or DDE is a Windows feature that allows Windows applications to communicate with each other. DDE is based on the messaging system built into Windows. Two Windows programs can carry on a DDE "conversation" by posting messages to each other. These two programs are known as the "server" and the "client". A DDE server is the program that has access to data that may be useful to other Windows programs. A DDE client is the program that obtains this data from the server.

### **Slick! for Windows as DDE Server**

Slick! can function as a DDE server. It must be active before the client application can initiate a conversation with it. If it is not active, most client applications have an "application execute" command that can be used to run Slick! For example, if you are using WordPerfect 6.0 for Windows, you can issue the following command to run Slick!.

APPEXECUTE("c:\slickwin\slickwin")

Normally, the client application need to use only three types of DDE commands to converse with Slick!. These are:

INITIATE to initiate the DDE conversation EXECUTE to send commands to Slick! TERMINATE to terminate the conversation

Note: Applications may differ in the naming of the above commands but the usage is the same. For example, WordPerfect for Windows 6.0 uses the command DDEINITIATE.

To initiate a conversation with Slick!, the client application must use SLICK.GFX as the service application name and SYSTEM as the topic name. For example:

INITIATE("SLICK.GFX";"SYSTEM")

## **DDE execute commands**

The format of the Slick! execute command string is:

[command parameter1 parameter2 ... parametern]

The following example tells Slick! to open a specific file: EXECUTE(chnl;"[OPEN d:\acad\dwgs\pump.dwg]")

In general, the command string must be delimited by brackets [ ]. However, macros being written for some Windows applications may not require the brackets and in some instances will cause an execution error if included. If this is the case, simply remove the brackets from the macro statement.

Every execute string should start with a valid Slick! DDE command defined in the tables below. A single space character is required to separate the command from its parameters if any. Multiple parameters are also separated from each other by a single space character.

**Note: Commands and parameters that are capitalized must be entered exactly as shown. A "point" parameter expects two numbers separated by a comma (for example, 12.4,10)**

#### *Sample Visual Basic Microsoft Access Interface*

The following code will start Slick! as an external drawing viewer and passes to it the folder and filename of the drawing to be viewed.

Private Sub cmdRunApp\_Click() 'Routine to start external drawing viewer (slick 7)with selected file

On Error GoTo Err\_cmdRunApp\_Click Dim stExecutable As String Dim stAppName As String Dim FolderName As String Dim FileName As String

 'Change the following folder location to reflect actual installed folder

stExecutable = "C:\Drafting\Slick\slickwin.exe"

'The actual names of the text boxes in my form

 FolderName = Me!Dwg\_Location FileName = Me!Electronic\_file\_name stAppName = stExecutable & " " & FolderName & " $\forall$ " & FileName Call Shell(stAppName, 1)

Exit\_cmdRunApp\_Click: Exit Sub

Err\_cmdRunApp\_Click: MsgBox Err.Description Resume Exit\_cmdRunApp\_Click

End Sub

#### *Sample VBA macro for Excel '97*

If the Excel spreadsheet cell contains the complete path of a file you wish to open with Slick!, this macro will execute Slick! and open that file.

Sub CallSlick()

Dim ddeChannel As Long

'Slick! must be running before a DDE conversation can be started; 'To check if Slick is running, you may use a function like

FindWindow();

'If Slick is not running then you may run Slick from a shell as shown 'below

 'Shell Pathname:="D:\slickv80\slickwin.exe", \_ WindowStyle:=vbNormalFocus

On Error GoTo DDEFailed

'Initiate DDE conversation with Slick

ddeChannel = DDEInitiate(App:="SLICK.GFX",

Topic:="SYSTEM")

AppActivate "SLICK!", Wait:=True

 'Open a drawing file. If the cell contains an entry for the complete path 'name of a drawing that you want to open, get the string value of the cell 'and concatenate it with the OPEN command to create a new string,

 ' then use this string instead as part of the DDEExecute command DDEExecute Channel:=ddeChannel, \_

String:="OPEN d:\slickv40\demo.dwg"

MsgBox "Wait"

DDETerminate ddeChannel

Exit Sub

 DDEFailed: MsgBox "DDE Failed" End Sub

#### *Sample Visual Basic 6.0 Code*

Private Sub Command1\_Click() 'function to start Slick Shell Pathname:="c:\slickv51\slickwin.exe", \_ WindowStyle:=vbNormalFocus End Sub

Private Sub Label3\_Click() 'Procedure to initiate a conversation with Slick 'Text1 contains a directory path 'Text2 contains a file name

Label3.LinkMode = vbLinkNone Label3.LinkTopic = "SLICK.GFX|SYSTEM" Label3.LinkItem = "DDE\_LINK" Label3.LinkMode = vbLinkManual 'Concatenate Open with text1 and text2  $cmd$ = "OPEN" + Text1.Text + Text2.Text$ Label3.LinkExecute cmd\$ cmd\$ = "PRINT AREA 8.0 10.5" Label3.LinkExecute cmd\$ cmd\$ = "PRINT START" Label3.LinkExecute cmd\$ End Sub

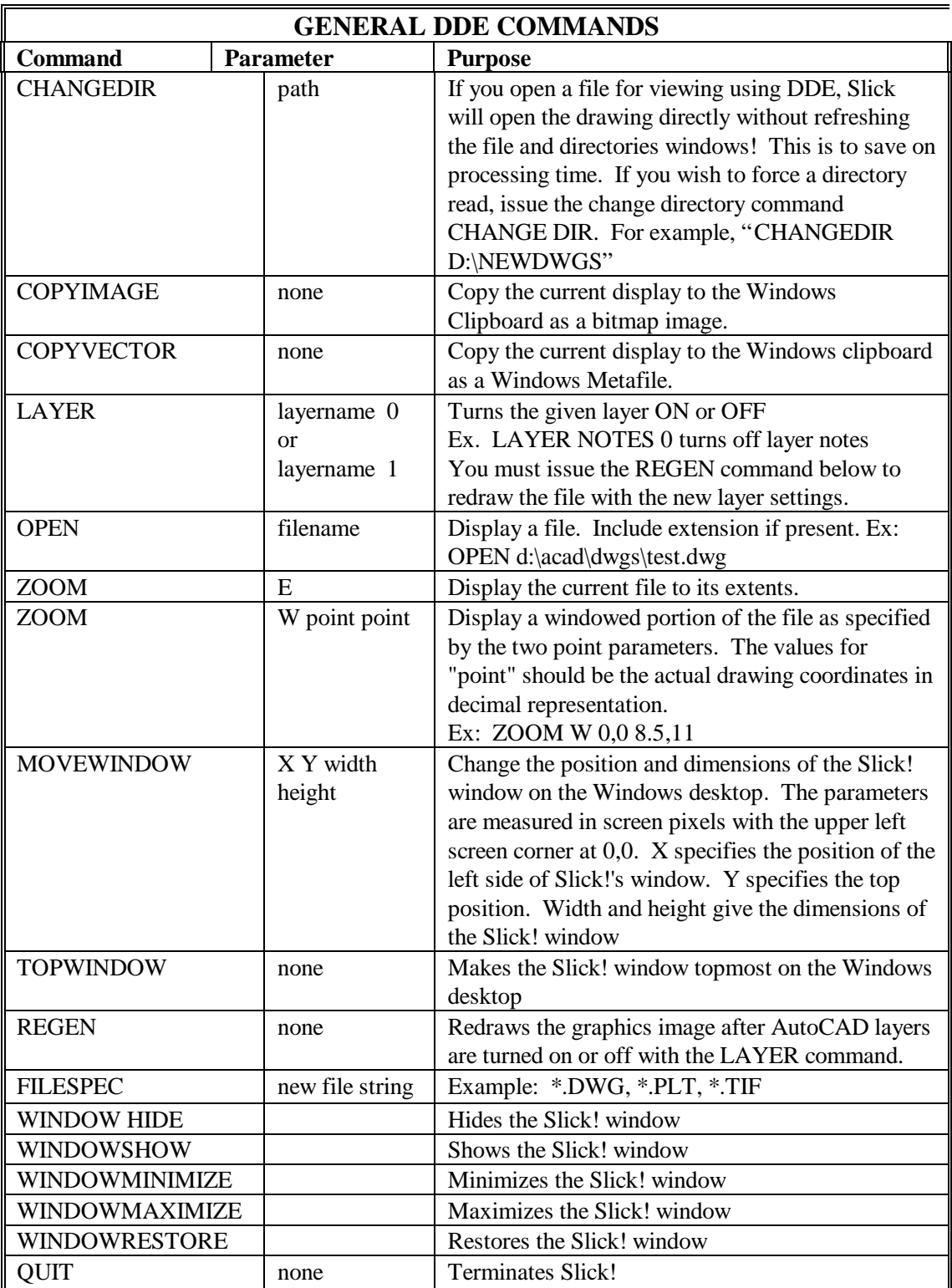

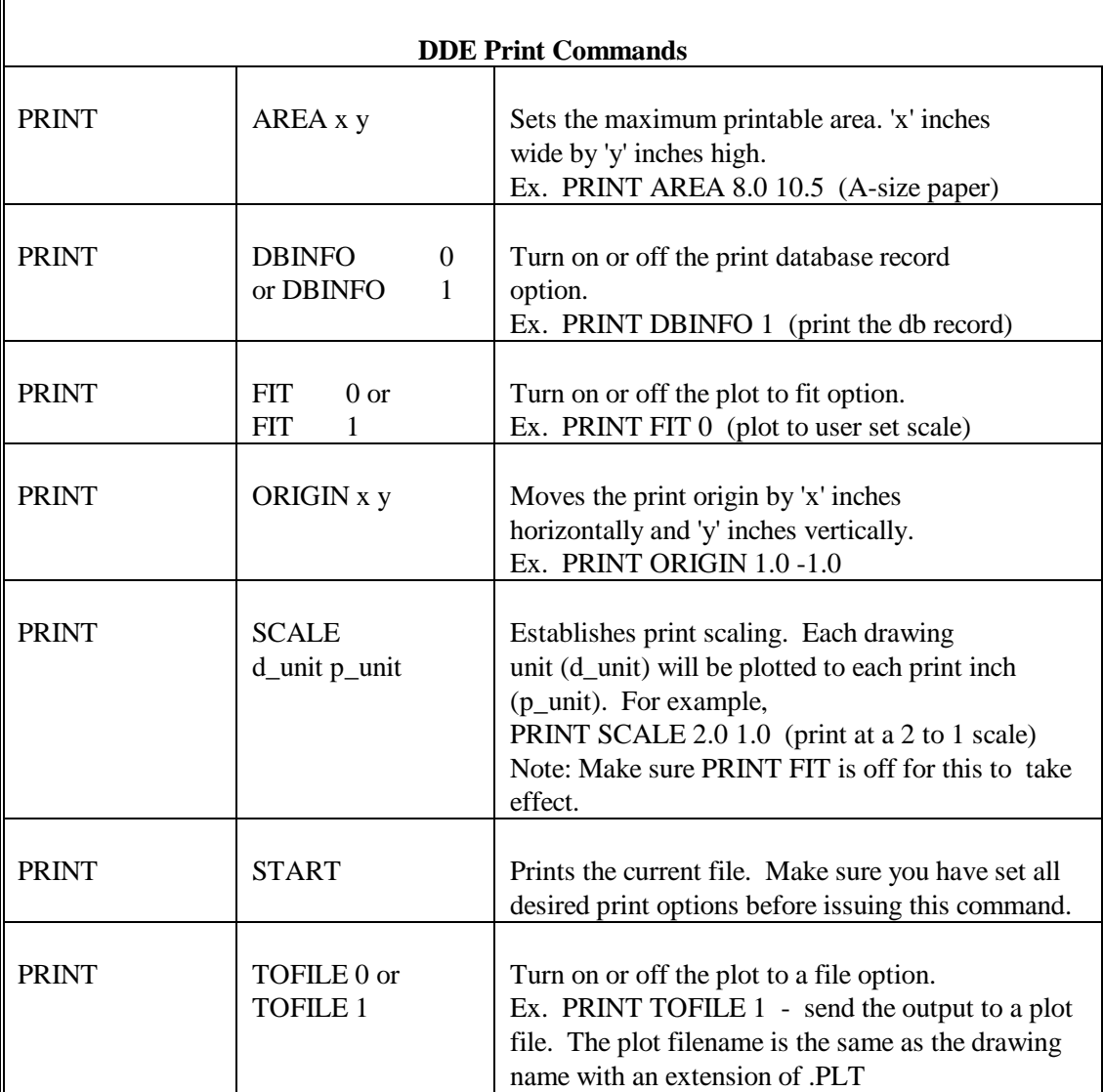